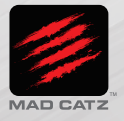

**Controller** 

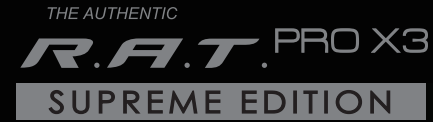

**QUICK START GUIDE** 

## 1. PRODUCT INFORMATION

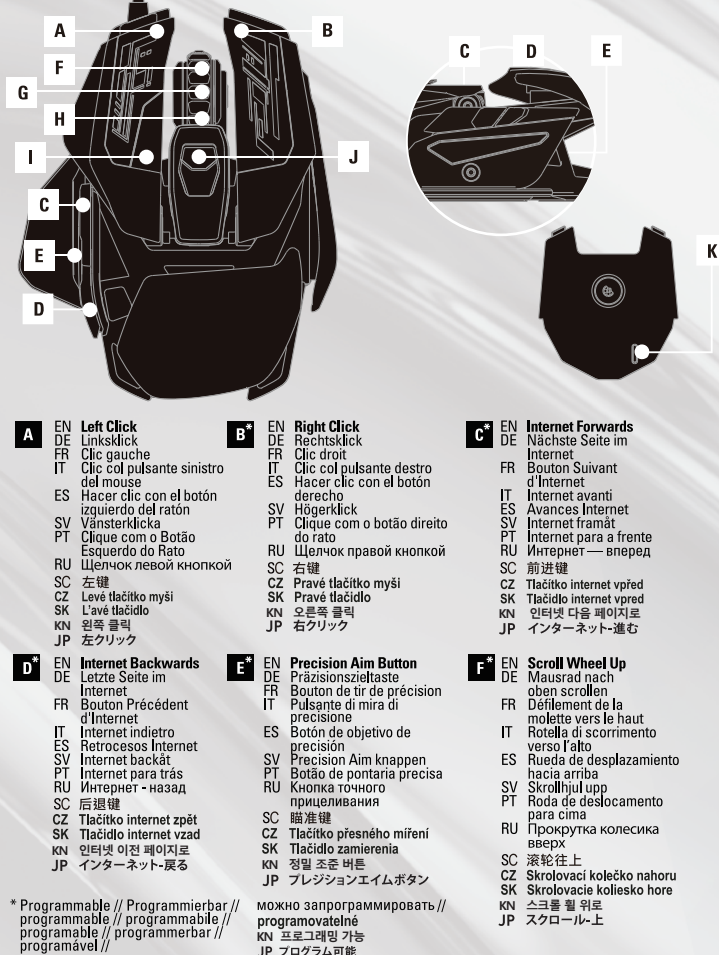

**KN 프로그래밍 가능**

## **Scroll Wheel Click**

- $_{\textrm{DE}}^{\textrm{EN}}$ Mausrad reindrücken
	-
- Clic de la molette<br>Clic su rotella di scorrimento İŤ
- ES<br>SV Hacer clic en la rueda de desplazamiento
- 
- Skrollhjulklick<br>Clique da roda de deslocamento ĔΤ
- .<br>RU Шелчок колесиком прокрутки

**Scroll Wheel Down** 

- $_{\mathrm{DF}}^{\mathrm{EN}}$ Mausrad nach unten scrollen
- FR Défilement de la molette vers le bas
- ÌŤ Rotella di scorrimento verso il basso<br>Rueda de desplazamiento hacia abajo
- **ES**
- sv Skrollhiul ner
- ΡŤ Roda de deslocamento para baixo
- RU Прокрутка колесика вниз
- 
- SC 滚轮往下<br>CZ Skrolovací kolečko dolů
- SK Skrolovacie koliesko dole
- 스크롤 휠 아래로 KN
- スクロール・下 JP.
- 
- EN DPI Cycle  $\mathbf{J}^*$ DE DPI Taste
	- Cycle DPI FR IT Ciclo DPI<br>ES Ciclo DPI<br>SV DPI cykel<br>PT Ciclo DPI
		- SK Zmena DPI KN DPI 사이클 JP DPI切替
			-

SC DPI切换键

CZ Změna DPI

RU Цикл DPI

- SC 中键
- **CZ** Skrolovací tlačítko
- $s\bar{K}$ Skrolovacie tlačidlo
- KN 스크롤 휠 클릭
- JP スクロールホイールクリック

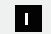

K

- **DPI Level Indicator**
- ĐË DPI-Auflösungsanzeige
- ĔŘ Indicateur de niveau de DPI<br>DPI Level Indicator
- İΤ
- ES Indicador de nivel DPI
- **SV** DPI nivå indikator
- ĔŤ Indicador do nível de PPP
- RU Индикатор уровня DPI
- SC DPI指示灯
- CZ Indikátor DPI
- SK Indikátor DPI
- KN DPI 레벨 표시등
- JP DPIレベルインジケーター
- EN **Profile Mode**
- DË Profilmodus
- Mode de profil FR.
	- Modalità profilo
- IT. ES. Modo de perfil
- Ξŭ Profil
- ΡŤ Modo de perfil
- RU Режим профилей
- SC Profile切换
- CZ Volba profilu
- SK Vol'ba profilu
- KN 프로필 모드
- JP プロファイルモード

- **2. ADJUSTING AND CHANGING THE ACCESSORIES**
- DE ZUREHÖR ANPASSEN UND WECHSELN **FR. RÉGLAGE ET CHANGEMENT DES ACCESSOIRES** IT REGOLAZIONE E CAMBIO DEGLI ACCESSORI **ES AJUSTAR Y CAMBIAR LOS ACCESORIOS** SV JUSTERA OCH ÄNDRA TILLBEHÖREN PT AJUSTAR E MUDAR OS ACESSÓRIOS **RU РЕГУЛИРОВКА И ЗАМЕНА ПРИНАДЛЕЖНОСТЕЙ** SC 调节和更换附件 CZ NASTAVENÍ A VÝMĚNA PŘÍSLUŠENSTVÍ SK NASTAVENIE A VÝMENA PRÍSLUŠENSTVA KN 액세서리 조정 및 변경 JP アクセサリの調整と変更 ◉

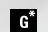

 $H^*$ 

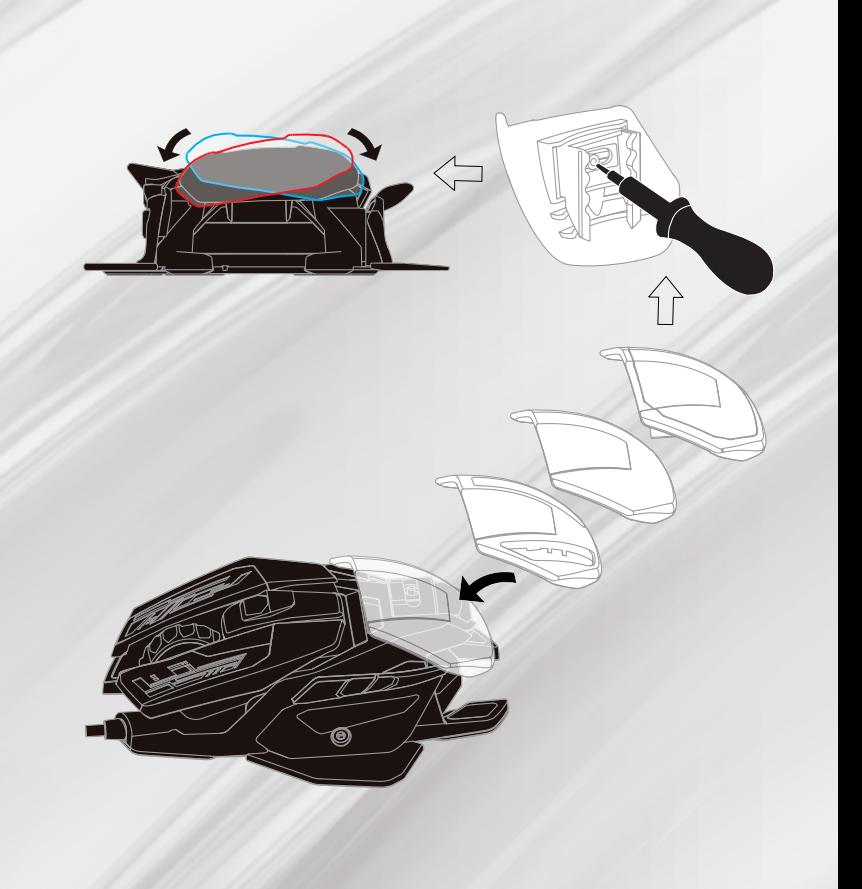

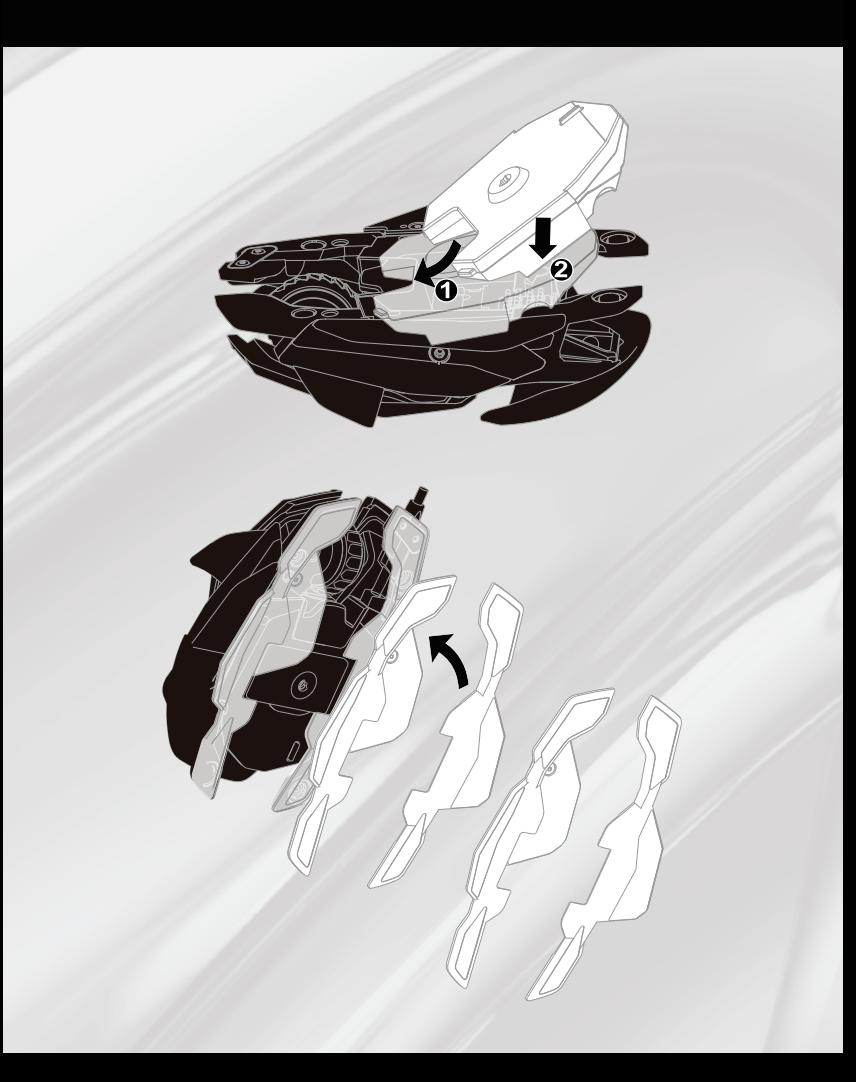

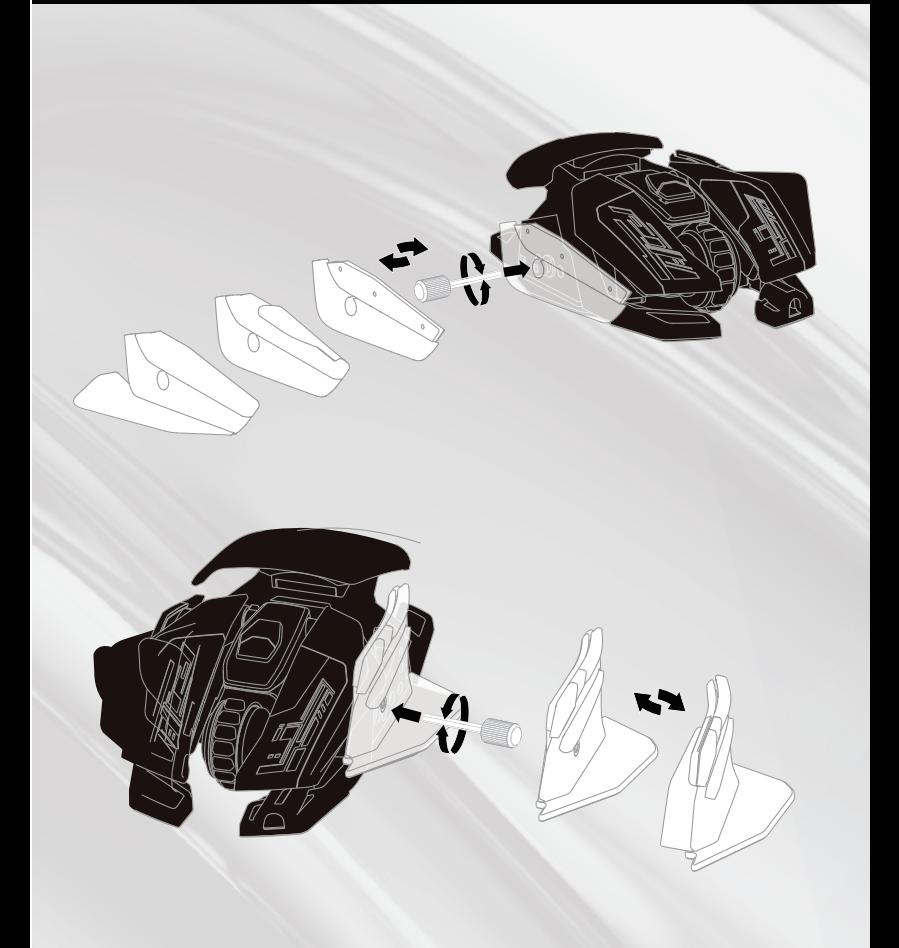

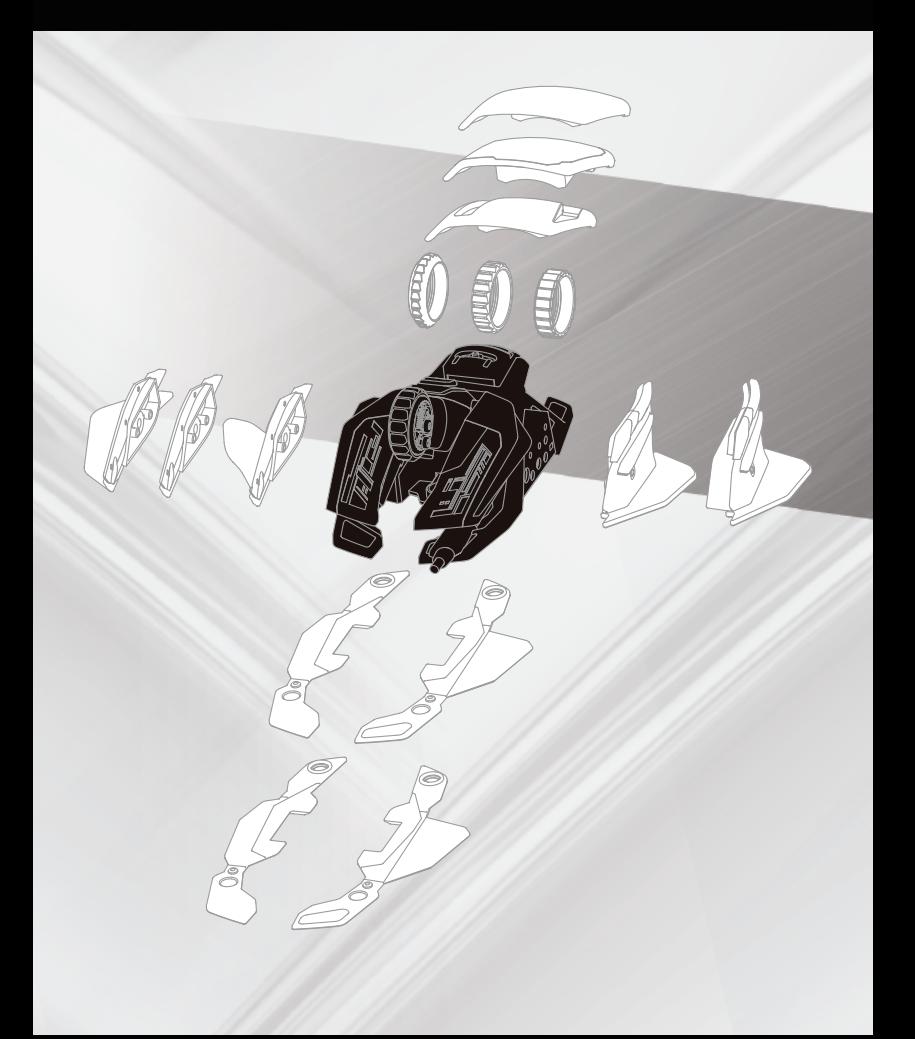

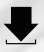

## www.madcatz.com/downloads

- EN Software Installation Run the software file and follow the onscreen instructions
- DE Softwareinstallation Führen Sie die Treiberdatei aus und befolgen Sie die Anweisungen am Bildschirm. Führen Sie die Softwaredatei aus und befolgen Sie die Anweisungen am Bildschirm
- FR Installation du logiciel Exécutez le fichier pilote et suivez les instructions à l'écran. Exécutez le fichier pilote et suivez les instructions à l'écran
- IT Installazione del software Esequire il file di driver e attenersi alle istruzioni sullo schermo. Esequire il file del software e sequire le istruzioni sullo schermo
- ES Instalación del software Ejecuta el archivo del controlador y sigue las instrucciones que aparecen en pantalla. Ejecuta el archivo de software y sigue las instrucciones que aparecen en pantalla
- SV Miukvara installation Kör driverfilen och följ anvisningar. Kör programvaran och följ anvisningar
- PT Instalação de software Execute o ficheiro do controlador e siga as instruções do ecrã. Execute o ficheiro do software e siga as instruções do ecrã
- RU тановка программного обеспечения Запустите файл драйвера и следуйте инструкциям на экране. Запустите файл программного обеспечения и следуйте инструкциям на экране
- SC 安装驱动 执行驱动软件并按照说明讲行
- CZ Spusťte instalaci a postupujte podle instrukcí na obrazovce
- SK Spustite inštaláciu a postupujte podľa inštrukcií na obrazovke
- KN 소프트웨어 설치 소프트웨어 파일을 실행하고 화면 지시사항을 따르십시오
- JP ソフトウェアのインストール ソフトウェアを実行し、ソフトウェア画面の表示に従ってください。

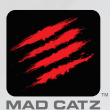

@2017 Mad Catz Global Limited, Office H on 22nd Floor, Kings Wing Plaza 2, No.1 on Kwan Street, Sha Tin, N. T., HK. Mad catz, RAT and the Mad Catz logo are trademarks or registered trademarks of Mad Catz Global Limited, its subsidiaries and affiliates. The shape and design of this product is a trade dress of Mad Catz Global Limited, its subsidiaries and affiliates. All other trademarks or registered trademarks are the property of their respective owners. Made in China. All rights reserved. Product features, appearance and specifications may be subject to change without notice. Please retain this information for future reference.

http://www.madcatz.com